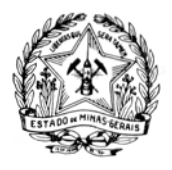

**GOVERNO DO ESTADO DE MINAS GERAIS Secretaria de Estado de Educação Superintendência de Planejamento de Finanças** 

**Diretoria de Contabilidade, Orçamento e Finanças** 

A partir de **1º de setembro**, para acessar o Portal e-CAC por meio do **certificado digital ou em nuvem** será necessário o cadastro prévio e atribuição do respectivo selo de confiabilidade no Portal Gov.br. Ressalte-se que o cadastramento é realizado uma única vez,através do endereço [https://acesso.gov.br/.](https://acesso.gov.br/)

Tal procedimento foi estabelecido pelo [Decreto nº 8.936, de 19 de dezembro de 2016,](http://www.planalto.gov.br/ccivil_03/_ato2015-2018/2016/decreto/D8936.htm) que institui a Plataforma de Cidadania Digital.

Link para o passo a passo para a criação de sua **conta** e **atribuição do selo de confiabilidade** ao certificado digital ( [https://receita.economia.gov.br/interface/atendimento-virtual/arquivos-e-imagens/passo-a](https://receita.economia.gov.br/interface/atendimento-virtual/arquivos-e-imagens/passo-a-passo-para-criacao-de-conta-no-portal-gov-br-para-pf-e-pj-com-certificado-digital-e-atribuicao-de-selo.pdf)[passo-para-criacao-de-conta-no-portal-gov-br-para-pf-e-pj-com-certificado-digital-e-atribuicao-de-selo.pdf\)](https://receita.economia.gov.br/interface/atendimento-virtual/arquivos-e-imagens/passo-a-passo-para-criacao-de-conta-no-portal-gov-br-para-pf-e-pj-com-certificado-digital-e-atribuicao-de-selo.pdf).

Com sua conta já criada, ao selecionar "Entrar com gov.br", você será direcionado para o Portal Gov.br onde poderá acessar o Portal e-CAC através das opções de login disponíveis, dentre elas: **certificado digital, certificado em nuvem** ou **CPF/Senha**.

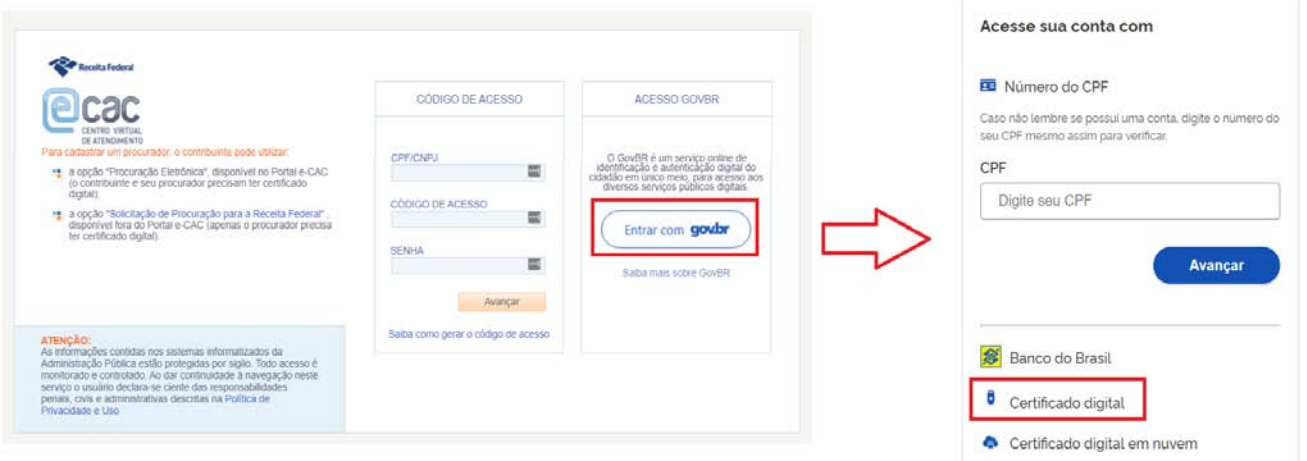

Essa mudança na forma de autenticação não implicará qualquer alteração nas procurações digitais (Procuração Eletrônica e Procuração RFB) que permanecerão válidas, porém, para ter acesso a essa funcionalidade, é necessário efetuar o login no Gov.br por meio do certificado digital ou certificado em nuvem e possuir selo de confiabilidade do tipo Certificado Digital.

Mais informações sobre o Login Único, acesse: : <http://faq-login-unico.servicos.gov.br/en/latest/>. Nele você terá outras informações importantes como recuperação de SENHA ou ALTERAR SENHA.

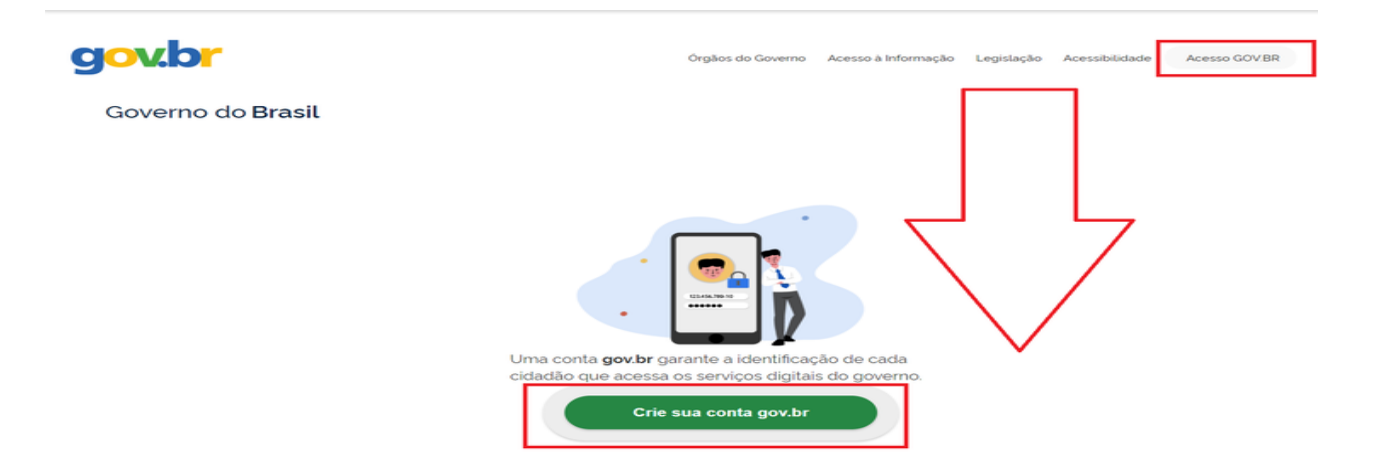

**Obs:**

1) Para login utilizando Certificado Digital Pessoa Jurídica (e-CNPJ), após "Vincular Empresa via e-CNPJ", confirme se sua conta no Gov.br já possui selo de Certificado Digital, conforme orientações disponíveis em:

[http://faq-login-unico.servicos.gov.br/en/latest/\\_perguntasdafaq/comocadastrarCNPJnologinunico.html](http://faq-login-unico.servicos.gov.br/en/latest/_perguntasdafaq/comocadastrarCNPJnologinunico.html) [http://faq-login-unico.servicos.gov.br/en/latest/\\_perguntasdafaq/comoadquirircertificadodigitalpessoafisica.html](http://faq-login-unico.servicos.gov.br/en/latest/_perguntasdafaq/comoadquirircertificadodigitalpessoafisica.html)

- 2) Todos os navegadores são compatíveis com a Conta gov.br.Recomenda-se a utilização do Google Chrome, Mozilla Firefox ou Safari.
- 3) Em caso de problemas ou dúvidas, deve-se registrar acionamento no ["Como Podemos te ajudar?"](http://faq-login-unico.servicos.gov.br/en/latest/_perguntasdafaq/comopossoteajudar.html) do Portal Gov.br (Login Único).